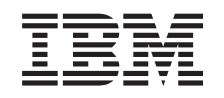

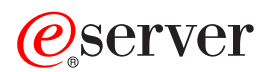

iSeries Nadgradnja strežnika

*Različica 5 izdaja 3*

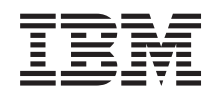

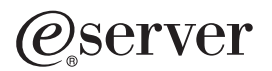

iSeries Nadgradnja strežnika

*Različica 5 izdaja 3*

#### **Opomba:**

Pred uporabo teh informacij in izdelka, ki ga opisujejo, preberite informacije v ["Opombe",](#page-16-0) na strani 11.

#### **Četrta izdaja (avgust 2005)**

Ta izdaja velja za različico 5, izdajo 3, raven popravkov 0 IBM-ovega Operating System/400 (številka izdelka 5722-SS1) in za vse nadaljnje izdaje in ravni popravkov, dokler ne bo v novih izdajah navedeno drugače. Ta različica ne deluje na vseh modelih RISC (računalnik z zoženim naborom ukazov) niti ne deluje na modelih CISC.

Ta dokument utegne vsebovati reference na licenčno notranjo kodo. Licenčna notranja koda je strojna koda, ki jo uporabljate pod pogoji IBM-ove licenčne pogodbe za strojne kode.

**© Copyright International Business Machines Corporation 1998, 2005. Vse pravice pridržane.**

# **Kazalo**

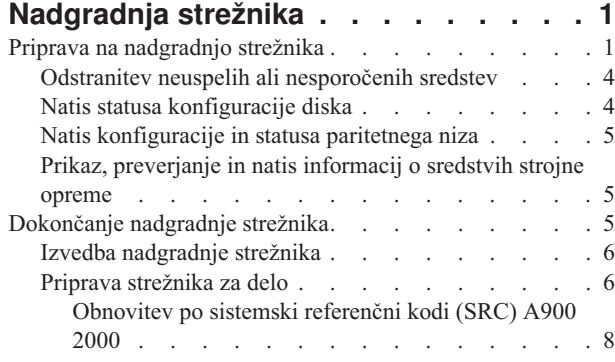

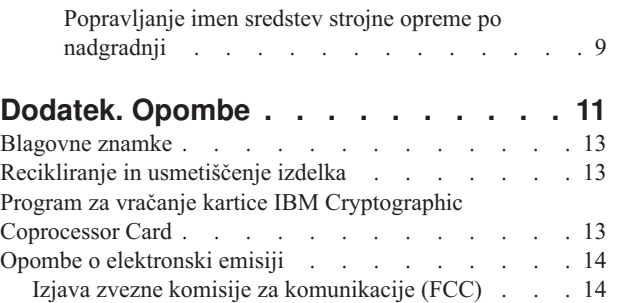

Določbe in pogoji za prenos in tiskanje [publikacij](#page-19-0) . . . [14](#page-19-0)

# <span id="page-6-0"></span>**Nadgradnja strežnika**

Ta tema opisuje postopek nadgradnje na nov strežnik. Preden začnete s temi nalogami, morate dokončati naslednje naloge:

- 1. Izdelajte načrt [nadgradnje.](rzamdplanupgrade.htm)
- 2. [Nadgradnja](rzamdswupgrade.htm) na OS/400(R) različice 5 izdaje 3.

Pred nadgradnjo na novi strežnik morate namestiti zadnjo shranitev in zbirni paket popravkov (PTF) za OS/400<sup>(R)</sup>. Če nameravate nadgraditi particionirani strežnik, morate to shranitev in zbirni paket popravkov (PTF) OS/400 V5R3 namestiti na vseh particijah izvornega strežnika. Več informacij vam je na voljo v informacijskem APAR-u II13365 na spletnem mestu [Tehnična](http://www.ibm.com/eserver/iseries/support/) podpora za iSeries<sup>(TM)</sup> in AS/400<sup>(R)</sup>

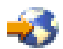

.

Za nadgradnjo na novi strežnik naredite naslednje:

1. **Pripravite se na nadgradnjo strežnika.**

Izberite postopek, ki ustreza vašemu okolju:

- v Za neparticionirane strežnike uporabite temo Priprava na [nadgradnjo](rzamdhwupgradesiteprep.htm) strežnika.
- v Za particionirane strežnike uporabite temo Priprava na nadgradnjo [particioniranega](rzamdhwupgradepreplpar.htm) strežnika.
- 2. **Dokončajte [nadgradnjo](rzamdhwupgradeproc.htm) strežnika.**

Izvršite zahtevane naloge za upravljanje sredstev in ciljni strežnik pripravite na produkcijsko okolje.

Če si želite ogledati ali presneti različico PDF te teme, izberite eno od naslednjega:

- v [Nadgradnja](rzamdhwupgrade.pdf) strežnika (približno 93 kB)
- v Nadgradnja [particioniranega](rzamdhwupgradelpar.pdf) strežnika (približno 97 kB)

Če si želite ogledati ali natisniti teme, povezane z nadgraditvijo, uporabite razdelek [Natis](rzamdprintthis.htm) te teme.

# **Priprava na nadgradnjo strežnika**

Ta tema opisuje, kako pripraviti strežnik za nadgradnjo. Preden začnete s temi nalogami, morate dokončati potrebno [načrtovanje](rzamdplanupgrade.htm) pred nadgradnjo. Naslednje naloge kažejo, kako nato pripravite strežnik na nadgradnjo:

#### **Priprava na nadgradnjo**

- 1. Pridobite in preglejte informacije o načrtovanju preventivnih storitev (PSP). Dokument PSP za nadgradnje V5R3 je SF98167. V tem dokumentu lahko najdete najnovejše informacije o
- pogojih, ki lahko vplivajo na nadgradnjo.
- 2. Preberite Opomnik za uporabnike. V tem dokumentu najdete informacije o spremembah v programski in strojni opremi, ki lahko vplivajo na delovanje sistema.
- 3. Preglejte [spletno](http://www.ibm.com/eserver/iseries/migration) stran Selitev

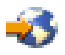

.

Ta spletna stran zajema informacije o veljavnih poteh nadgradnje in selitve, povezavo na bistvene Rdeče knjige<sup>(TM)</sup> in informacije o pretvorbi V/I, priključenega na SPD, v V/I, ki je priključen na PCI.

4. Preglejte *referenčni priročnik o zmožnostih zmogljivosti*, ki je na voljo na spletni strani Upravljanje [zmogljivosti](http://www-1.ibm.com/servers/eserver/iseries/perfmgmt/resource.htm)

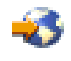

. Ta referenčni priročnik nudi informacije o zmogljivosti strežnika in je primeren za kupce, ki nameravajo nadgraditi svoje strežnike in programsko opremo.

5. Ko prejmete naročilo, pokličite predstavnika servisne službe in naredite načrt za nadgradnjo strežnika.

#### **Priprava izvornega strežnika**

Zagotovite, da ste v izvorni strežnik namestili zadnji paket za vnovično shranjevanje in najnovejši zbirni paket popravkov (PTF-jev) za  $OS/400^{(R)}$  V5R3.

Več informacij vam je na voljo v informacijskem APAR-u II13365 na spletnem mestu [Tehnična](http://www.ibm.com/eserver/iseries/support/) podpora za iSeries(TM) in  $AS/400^{(R)}$  $AS/400^{(R)}$ 

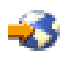

. Za informacije o nameščanju programa OS/400, preglejte temo [Nadgradnja](rzamdswupgrade.htm) na OS/400 različice 5, izdaje 3.

- 1. Namestite popravke (začasne popravke programa ali PTF-je). S pomočjo informacij v tej temi uveljavite te popravke na izvornem strežniku, preden opravite nadgradnjo v ciljni strežnik.
- 2. Preverite, ali se vse aplikacije izvajajo.
- 3. Čiščenje konfiguracije naprave opravite takole:
	- a. S pomočjo ukaza WRKLIND (Delo z opisi linij) si oglejte in zbrišite neuporabljene linije in opise linij.
	- b. S pomočjo ukaza WRKDEVD (Delo z opisi naprav) zbrišite neuporabljene opise naprav.

**Opomba:** Ta ukaza lahko uporabite za prikaz in preverjanje, ali so vsi navedeni opisi v uporabi. Če ste prepričani, da kateri ni v uporabi, ga zbrišite. Če o uporabi niste prepričani, ga pustite.

- 4. Odstranite neuspela ali [nesporočena](rzamdrmvresources.htm) sredstva, ki niso več povezana z obstoječo strojno opremo.
- 5. Logično odstranite vse konfigurirane diskovne enote, ki bodo odstranjene med nadgraditvijo, kot so diskovne enote v razširitvenih enotah, temelječih na SPD, ki bodo med nadgradnjo strežnika odstranjene (in ne pretvorjene). Za informacije preglejte temo ″Nasveti za odstranjevanje diskovne enote iz pomožnega pomnilniškega področja″ v poglavju 20. ″Delo s pomožnimi pomnilniškimi področji″ publikacije Vodič za izdelavo varnostnih kopij in obnovitev

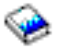

.

**Opomba:** Diskovne enote, ki niso fizično odstranjene, so lahko med IPL-om nenamerno dodane nazaj v konfiguracijo.

- 6. Preverite, ali je ukazna miza nastavljena in pripravljena.
- 7. S pomočjo ukaza RTVCFGSRC (Pridobi izvor konfiguracije) izdelajte člana izvorne datoteke za podano obstoječo linijo, krmilnik in opise naprav. Ta izvor konfiguracije boste potrebovali, če bo potrebno ročno spremeniti ali znova izdelati katerega od konfiguracijskih objektov.
- 8. Zbiranje podatkov o zmogljivosti. Podatke o zmogljivosti, ki jih zberete na izvornem strežniku, lahko uporabite kot osnovo, s katero primerjate zmogljivost ciljnega strežnika po končani nadgraditvi.
- 9. Shranite celoten strežnik z možnostjo 21 GO SAVE na tračni pogon, ki je združljiv s tračnim pogonom na ciljnem strežniku.

To je bistvenega pomena za obnovitev v primeru, da pride med nadgradnjo strežnika do napak. Če želite ugotoviti, ali so vaši tračni pogoni združljivi, preglejte spletno stran [Pomnilniške](http://www-1.ibm.com/servers/eserver/iseries/hardware/storage/) storitve

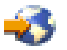

.

#### **Dokumentirajte izvorni strežnik**

Izvedba naslednjih nalog zagotovi, da je izvorni strežnik pred nagraditvijo v celoti dokumentiran:

- 1. Izvorni strežnik dokumentirajte z enim od naslednjih načinov:
	- v Če imate v vaši državi na voljo podporo za ukaz WRKORDINF (Delo z informacijskimi datotekami naročila) in če lahko nameščen strežnik uporablja elektronsko podporo za stranke, naredite naslednje:
		- a. V ukazno vrstico vnesite WRKORDINF.
		- b. Na naslednjem zaslonu vpišite poleg QMA*nnnnn* možnost 1 (Pošlji IBM-u), kjer je *nnnnn* serijska številka strežnika, in pritisnite Enter.
	- v Če ne morete uporabiti ukaza WRKORDINF (Delo z informacijskimi datotekami naročila), naredite naslednje:
		- a. V ukazno vrstico vnesite DSPSFWRSC \*PRINT.
		- b. Natisnite vmesno datoteko.
- 2. Natisnite status konfiguracije diska strežnika.
- 3. Natisnite status in konfiguracijo paritetnega niza strežnika. S pomočjo teh informacij lahko analizirate in načrtujete konfiguracijo in zaščito diskovne enote. Uporabite jih lahko tudi za odpravo težav, do katerih pride med nadgraditvijo.
- 4. Prikažite, preverite in natisnite informacije o sredstvih strojne opreme. S pomočjo informacij v tej temi si zabeležite informacije o sredstvih strojne opreme, tako da boste po končani nadgradnji lahko izvedli potrebno upravljanje sredstev.
- 5. Natisnite seznam konfiguracije sistema. Ta izpis nudi podrobne podatke o trenutni konfiguraciji strežnika.
- 6. Natisnite status vseh popravkov (začasnih popravkov programa ali PTF-jev) na izvornem strežniku; v ta namen vnesite naslednji ukaz:

DSPPTF LICPGM(\*ALL) OUTPUT(\*PRINT)

S pomočjo teh informacij lahko preverite, ali imate na izvornem strežniku nameščene najnovejše popravke.

- 7. Zapišite si tip IPL-a in način izvornega strežnika, tako ga boste po končani nadgradnji lahko vrnili v ta način.
	- Tip IPL-a  $=$
	- Način IPL-a  $=$

#### **Priprava za predstavnika servisne službe**

- 1. Zapišite si ID-je uporabnikov in gesla, ki jih bo uporabil predstavnik servisne službe.
- 2. Za predstavnika servisne službe zberite naslednje izpise:
	- Izpisi seznama konfiguracije sistema
	- v Izpisi statusa konfiguracije diska
	- v Izpis statusa in konfiguracije paritetnega niza
	- Izpis opisov naprav
	- v Izpis opisov krmilnikov
	- Izpis ravni PTF
	- v Izpis mest opisnih oznak
- 3. Zapišite si nastavitev za naslednje sistemske vrednosti:
	- Lokalni krmilniki in naprave  $(QAUTOCFG) =$
	- Tip vnovičnega zagona (QIPLTYPE) = \_\_\_\_
	- v Samodejna prilagoditev pomnilniških področij in ravni dejavnosti (QPFRADJ) = \_\_\_

Nato takole spremenite vrednosti teh nastavitev:

- v Lokalni krmilniki in naprave (QAUTOCFG) = Lokalnih krmilnikov in naprav ne konfiguriraj samodejno (0)
- v Tip vnovičnega zagona (QIPLTYPE) = Nadzorovan, ukazna miza v načinu za razhroščevanje (2)
- <span id="page-9-0"></span>v Samodejna prilagoditev pomnilniških področij in ravni dejavnosti (QPFRADJ) = Periodično po vnovičnem zagonu (2)
- Informacije o delu s sistemskimi vrednostmi so vam na voljo v temi Sistemske vrednosti OS/400.
- 4. Strežnik predajte predstavniku servisne službe. Predstavniku servisne službe morate predati tudi izpise, ID-je uporabnikov in gesla, ki ste jih pripravili.

Ko končate pripravo na nadgradnjo strežnika, naslednji korak opravi predstavnik servisne službe, ki [dokonča](rzamdhwupgradeproc.htm) [nadgradnjo](rzamdhwupgradeproc.htm) strežnika.

### **Odstranitev neuspelih ali nesporočenih sredstev**

Vsa strojna sredstva, ki ste jih nameravali pustiti nedodeljena, dodelite particiji v tem koraku. Po pretvorbi razširitvene enote jih lahko po potrebi oddelite. Naslednji koraki kažejo, kako dodelite nedodeljena V/I sredstva na **primarni particiji**:

**Opozorilo:** Preden nadaljujete, morate odpraviti vse težave s strojno opremo. Na tej točki ne odstranite V/I sredstev, ki niso sporočena, ker se preklapljajo med particijami in katerih lastnik trenutno ni particija, s katero delate. Če gre za preklopni V/I, je potrebno natančno načrtovanje.

- 1. V ukazno vrstico vnesite STRSST, da boste na particiji zagnali sistemska servisna orodja (SST). Prijavite se v SST. **Opomba:** Za uporabo sistemskih servisnih orodij potrebujete veljaven ID uporabnika servisnih orodij.
- 2. Izberite možnost 1 (Zaženi storitveno orodje).
- 3. Izberite možnost 7 (Upravljalnik sredstev strojne opreme (HSM)).
- 4. Izberite možnost 4 (Neuspela in nesporočena sredstva strojne opreme) in pritisnite Enter. Določite in si zabeležite vsa sredstva, ki se preklapljajo med particijami. Po pretvorbi razširitvene enote boste ta sredstva morda morali na novo dodeliti ali preimenovati.
- 5. Vpišite možnost 4 (Odstrani), da boste odstranili vsa neuspela ali nesporočena sredstva. Če se prikaže sporočilo, ki pravi Najdeno ni bilo nobeno neuspelo ali nesporočeno sredstvo logične strojne opreme, skočite na 6. korak.
- 6. Potrdite odstranitev neuspelih ali nesporočenih sredstev.
- 7. Pritisnite F6 (Natisni), da boste natisnili seznam konfiguracije sistema.

### **Natis statusa konfiguracije diska**

Za natis statusa konfiguracije diska strežnika potrebujete pooblastilo varnostnika za zaščito. Za natis statusa konfiguracije diska sledite naslednjim korakom:

1. V ukazno vrstico vnesite STRSST, da boste zagnali sistemska servisna orodja (SST). Prijavite se v SST.

**Opomba:** Za uporabo sistemskih servisnih orodij potrebujete veljaven ID uporabnika servisnih orodij.

- 2. Izberite možnost 3 (Delo z diskovnimi enotami) in pritisnite Enter. Prikaže se zaslon Delo z diskovnimi enotami.
- 3. Izberite možnost 1 (Prikaz konfiguracije diska) in pritisnite Enter. Prikaže se zaslon Prikaz konfiguracije diska.
- 4. Izberite možnost 1 (Prikaz statusa konfiguracije diska) in pritisnite Enter.
- 5. S pritiskom tiske na tipkovnici Print Screen na zaslonu Prikaz statusa konfiguracije diska natisnite konfiguracijo diska.
- 6. Pomaknite se navzdol in ponavljajte postopek, dokler ne natisnete celotne konfiguracije diska. Preverite, ali so natisnjene vse informacije o konfiguraciji diska.
- 7. Zapišite si serijsko številko diskovne enote izvora za nalaganje (številka enote 1) za vsako particijo strežnika.

**Opomba:** Če je strežnik particioniran, ponovite za vsako particijo korake od 1 do 7. Ne pozabite označiti vsakega izpisa za particijo, ki jo predstavlja.

# <span id="page-10-0"></span>**Natis konfiguracije in statusa paritetnega niza**

Za natis konfiguracije in statusa paritetnega niza strežnika dokončajte naslednje korake:

- 1. V ukazno vrstico vnesite STRSST, da boste zagnali sistemska servisna orodja (SST). Prijavite se v SST. **Opomba:** Za uporabo sistemskih servisnih orodij potrebujete veljaven ID uporabnika servisnih orodij.
- 2. Izberite možnost 3 (Delo z diskovnimi enotami) in pritisnite Enter. Prikaže se zaslon Delo z diskovnimi enotami.
- 3. Izberite možnost 1 (Prikaz konfiguracije diska) in pritisnite Enter. Prikaže se zaslon Prikaz konfiguracije diska.
- 4. Izberite možnost 1 (Prikaz statusa konfiguracije diska) in pritisnite Enter.
- 5. Na zaslonu Prikaz statusa konfiguracije diska izberite možnost 5 (Prikaz paritetnega statusa naprave) in pritisnite **Enter**. Prikaže se zaslon Prikaz paritetnega statusa naprave.
- 6. S pritiskom tipke Print Screen na tipkovnici natisnite konfiguracijo paritetnega niza.
- 7. Pomaknite se navzdol in ponavljajte ta postopek, dokler ne natisnete celotne konfiguracije paritetnega niza.

**Opomba:** Če je strežnik particioniran, ponovite te korake za vsako particijo. Ne pozabite označiti vsakega izpisa za particijo, ki jo predstavlja.

## **Prikaz, preverjanje in natis informacij o sredstvih strojne opreme**

Za prikaz, preverjanje in natis informacij o sredstvih strojne opreme sledite naslednjim korakom:

- 1. V ukazno vrstico OS/400(R) vnesite ukaz WRKHDWPRD (delo z izdelki strojne opreme).
- 2. Izberite možnost 4 (Prikaz mest z oznakami opisov) in pritisnite Enter, da prikažete informacije o oznakah, povezanih s sredstvi strojne opreme.
- 3. Na zaslonu Prikaz mest z oznakami opisov preverite, ali so informacije o oznakah za sredstva strojne opreme pravilna.
- 4. Zbrišite opise konfiguracij (imenovane tudi konfiguracijski objekti), ki zdaj niso povezani z nobeno fizično strojno opremo.
- 5. Pritisnite F17 (Natisni), da boste natisnili mesta z oznakami opisov. Te informacije morate predati predstavniku servisne službe.
- 6. V ukazno vrstico OS/400 vnesite naslednje ukaze:

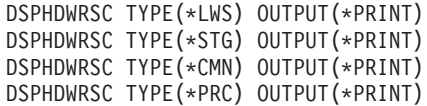

S tem izdelate poročilo strojne opreme in konfiguracijskih objektov.

**Opomba:** Če je strežnik particioniran, ponovite te korake za vsako particijo. Ne pozabite označiti izpisa za particijo, ki jo predstavlja.

## **Dokončanje nadgradnje strežnika**

Ta tema opisuje, katere naloge nadgradnje strežnika opravi predstavnik servisne službe, katere naloge opravite skupaj s predstavnikom servisne službe in katere naloge opravite vi. IBM<sup>(R)</sup> nudi tudi plačljive storitve, v okviru katerih lahko predstavnik servisne službe izvede dodatne nadgraditvene naloge

Preden začnete s temi nalogami, morate opraviti potrebno pripravo s pomočjo postopka, ki ustreza vašemu okolju:

- v Za neparticionirane strežnike uporabite temo Priprava na [nadgradnjo](rzamdhwupgradesiteprep.htm) strežnika.
- v Za particionirane strežnike uporabite temo Priprava na nadgradnjo [particioniranega](rzamdhwupgradepreplpar.htm) strežnika.

Naslednje naloge kažejo, kako dokončate nadgradnjo strežnika:

- 1. **Izvedba [nadgradnje](rzamdhwupgradedone.htm) strežnika**
- 2. **Pripravite strežnik za delo.** Izberite postopek, ki ustreza vašemu okolju:
- <span id="page-11-0"></span>v Za neparticionirane strežnike uporabite temo Priprava [strežnika](rzamdproduction.htm) za delo.
- v Za particionirane strežnike uporabite temo Priprava [particioniranega](rzamdproductionlpar.htm) strežnika za delo.

# **Izvedba nadgradnje strežnika**

Predstavnik servisne službe opravi v postopku nadgradnje strežnika naslednje naloge:

- Preveri, ali je priprava končana
- Nadgradi strežnik
- v Preveri, ali vse komponente strežnika delujejo
- Pripravi vse dele, ki jih je treba vrniti  $IBM^{(R)}-u$
- v Preden vam vrne strežnik, pripravi vse pogodbene storitve vnovične določitve mesta ali prerazporeditve
- v Posreduje vam naslednje informacije, ki jih boste potrebovali za pripravo strežnika za delo:
	- Izpis orodja za preverjanje veljavnosti LPAR **Opomba:** To se uporablja samo za particioniran strežnik.
	- Izpise konfiguracije diska
	- Izpis konfiguracije paritetnega niza
	- Izpis mest opisnih oznak
	- Izpise seznamov konfiguracije sistema (iz HSM)
	- Izpise informacij o particijah iz primarne particije
	- **Opomba:** To se uporablja samo za particioniran strežnik.
	- Seznam sredstev strojne opreme, ki je bila zamenjana ali prenesena med postopkom pretvorbe (obrazec za pretvorbo sredstev A880 ali podoben seznam), ki ga poda predstavnik IBM-ove servisne službe
	- Preglednico za selitev kablov (obrazec A805) za vsako particijo (ki ga poda predstavnik servisne službe)
- Izvede običajne naloge čiščenja

IBM nudi za dodatne nadgraditvene naloge plačljive storitve. Če želite podrobnejše informacije, izberite možnost **Selitev** na spletnem mestu Integrirane [aplikacijske](http://www-1.ibm.com/services/its/us/inteapps.html) storitve

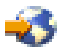

.

Ko je nadgradnja strežnika končana, sledi korak priprave [strežnika](rzamdproduction.htm) za delo.

### **Priprava strežnika za delo**

Če želite dokončati upravljanje sredstev in novi strežnik pripraviti na produkcijo, storite naslednje:

1. Nadaljujte z nalaganjem začetnega programa (IPL), tako da na zaslonu IPL ali Namestitev sistema izberete možnost 1 (Izvedi IPL).

**Opombe:**

- a. Prikaže se lahko zaslon Dodajanje vseh diskovnih enot v sistemski ASP. Diskovne enote lahko dodate kasneje v tem postopku.
- b. Na zaslonu nadzorne plošče sistemske enote se lahko prikaže sistemska referenčna koda (SRC) A900 2000. Na zaslonu ukazne mize se lahko prikaže tudi sporočilo CPF0975 Ukazna miza ni vključena. Ta SRC in sporočilo se prikažeta, če je QIPLTYPE nastavljen na 2 ali če za zaslon ukazne mize ne obstaja noben opis naprave. Ta SRC in sporočilo sta povsem običajna med postopkom nadgradnje. SRC bo izginil, ko boste kasneje v postopku nadgradnje izvedli običajni IPL.

Če pri prikazu SRC-ja A900 2000 ne deluje nobena delovna postaja strežnika, pojdite na [obnovitev](rzamdsrcrecovery.htm) SRC [A900](rzamdsrcrecovery.htm) 2000.

- 2. Na strežnik se prijavite kot varnostnik za zaščito s profilom uporabnika QSECOFR.
- 3. Na zaslon Možnosti IPL vnesite pravilen datum in čas. Preverite, ali so naslednje vrednosti nastavljene takole:

```
Zaženi pisalnike tiskalnikov = N
Zaženi sistem v omejenem stanju = D
Definiraj ali spremeni sistem pri IPL-u = D
```
- 4. Na zaslonu Definiranje ali sprememba sistema pri IPL-u izberite možnost 3 (Ukazi sistemskih vrednosti).
- 5. Na zaslonu Ukazi sistemskih vrednosti izberite možnost 3 (Delo s sistemskimi vrednostmi).
- 6. S pomočjo zaslona Delo z ukazi sistemskih vrednosti obnovite sistemske vrednosti v nastavitve, ki ste si jih zapisali v 3. koraku postopka Priprava za predstavnika servisne službe v temi Priprava na [nadgradnjo](rzamdhwupgradesiteprep.htm) strežnika.
- 7. Ko se IPL konča, uporabite ukaz WRKCFGSTS (Delo s statusom konfiguracije) s parametri \*LIN \*ALL in preverite, ali so vse komunikacijske linije izključene.
- 8. S pomočjo ukaza WRKCFGSTS (Delo s statusom konfiguracije) s parametrom \*DEV prikažite seznam naprav. Ne spreglejte, da je ukazna miza dodeljena krmilniku QCTL. Izključite vse naprave, razen zaslonske postaje, ki jo uporabljate za ukazno mizo.
- 9. S pomočjo ukaza WRKCFGSTS (Delo s statusom konfiguracije) s parametri \*CTL \*ALL izključite vse krmilnike.
- 10. Poiščite informacije o mestih oznak za izvorni strežnik. Te informacije ste dobili pri predstavniku servisne službe. Na tej preglednici je predstavnik servisne službe označil krmilnike in naprave, ki so na drugih mestih, kot so bili na izvornem strežniku. Te informacije morate uporabiti za pripravo imen sredstev strojne opreme po [nadgradnji,](rzamdwrkhdwprd.htm) da boste lahko dostopili do naprav na strežniku.
- 11. Nastavite strežnik na IPL tipa B in običajen operacijski način. Če vas zanima, kako nastaviti te vrednosti, preglejte temo Spreminjanje IPL-ja sistema z nadzorne plošče sistema.
- 12. Ko je strežnik nastavljen na IPL tipa B in običajen operacijski način, s pomočjo naslednjih korakov zaustavite in zaženite strežnik:
	- a. V ukazno vrstico vpišite PWRDWNSYS in pritisnite F4 (Poziv).
	- b. Za ukaz PWRDWNSYS izberite naslednje možnosti:
		- v **Kako zaustaviti**: \*CNTRLD
		- v **Čas zakasnitve, če je \*CNTRLD**: 3600 (uporabite privzeto vrednost v sekundah ali vrednost, ki se vam zdi ustrezna za nastavitve programske opreme in sistema)
		- v **Vnovičen zagon po zaustavitvi**: \*YES
		- v **Izvor IPL**: \*PANEL
- 13. Če se po končanem IPL-u na nadzorni plošči prikaže SRC A900 2000 in uporabljate operacijsko ukazno mizo, sledite naslednjim korakom:
	- a. Na strežniku izvedite IPL v ročnem operacijskem načinu, da boste prikazali meni namenskih servisnih orodij (DST).

Če vas zanima, kako strežnik nastaviti v ročni način, preglejte temo Spreminjanje IPL-ja sistema z nadzorne plošče sistema.

- b. Nato na glavnem meniju DST uporabite naslednje korake in nastavite sistemsko vrednost načina ukazne mize na operacijsko ukazno mizo:
	- 1) Izberite možnost 5 (Delo z okoljem DST) in pritisnite Enter.
	- 2) Izberite možnost 2 (Sistemske naprave) in pritisnite Enter.
	- 3) Izberite **Način ukazne mize** in pritisnite Enter.
	- 4) Glede na konfiguracijo operacijske ukazne mize izberite **Operacijska ukazna miza (LAN)** ali **Operacijska ukazna miza (neposredno)** in pritisnite Enter.
	- 5) Zaprite DST.

**Opomba:** Več informacij o nastavitvi načina ukazne mize v V5R3 najdete v temi Operacijska ukazna miza.

- c. Nadaljujte IPL in se prijavite. Ko boste opravili ta običajni IPL, bo SRC A900 2000 izginil.
- 14. Če želite na kateri od nekonfiguriranih diskovnih enot zagnati pariteto naprav, to naredite zdaj. V ta namen preglejte temo ″Zagon paritetne zaščite naprav″ v poglavju 21. ″Delo s paritetno zaščito naprav″ publikacije Vodič za izdelavo varnostnih kopij in obnovitev

<span id="page-13-0"></span>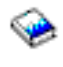

.

15. Izvedite upravljanje diskovnih enot, da boste konfigurirali in zaščitili diske na strežniku. V ta namen lahko na zaslonu Namenska servisna orodja uporabite možnost Delo z diskovnimi enotami. Če potrebujete pomoč, preberite 19. poglavje ″Procedure za konfiguriranje diskov in zaščite diskov″ publikacije Vodič za izdelavo varnostnih kopij in obnovitev

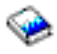

.

- 16. S pomočjo možnosti 21 GO SAVE shranite celoten strežnik.
- 17. Z izdajo naslednjih ukazov ustvarite poročila strojne opreme in konfiguracijskih objektov:

```
DSPHDWRSC TYPE(*LWS) OUTPUT(*PRINT)
DSPHDWRSC TYPE(*STG) OUTPUT(*PRINT)
DSPHDWRSC TYPE(*CMN) OUTPUT(*PRINT)
DSPHDWRSC TYPE(*PRC) OUTPUT(*PRINT)
DSPPTF LICPGM(*ALL) OUTPUT(*PRINT)
```
- 18. Natisnite seznam konfiguracije novega sistema.
- 19. Namestite vso dodatno programsko opremo, ki je del izvirnega načrta. Če ste izvedli nadgradnjo na model 810, 825, 870 ali 890, ste kot del paketa prejeli dodatno programsko opremo. Informacije o vsebini paketa so vam na voljo na spletni strani Strojna [oprema](http://www-1.ibm.com/servers/eserver/iseries/hardware/) iSeries(TM)

.

- 20. Če ste izvedli nadgradnjo na model 810, 825, 870 ali 890 (z izjemo modela 890 s procesorskimi karticami 0197, 0198, 2487 ali 2488) boste morda morali ažurirati omejitev uporabe za OS/400<sup>(R)</sup>. Informacije o ažuriranju omejitve uporabe najdete v temi Vrednotenje procesorjev v določenih modelih V5R3 v Opomniku za uporabnike. Informacije o vrednotenju procesorjev najdete v informacijskem APAR-u II13365 na spletnem mestu [Tehnična](http://www.ibm.com/eserver/iseries/support/) podpora za iSeries in AS/400<sup>(R)</sup>.
- 21. Obnovite običajne operacije in preverite, ali se vse aplikacije pravilno izvajajo.
- 22. Nastavite zmogljivost strežnika.

Čestitamo! Uspeli ste nadgraditi strežnik.

#### **Obnovitev po sistemski referenčni kodi (SRC) A900 2000**

Če v strežniku ne deluje nobena delovna postaja, storite naslednje:

**Opomba:** Informacije o dodatnih možnostih spreminjanja načina ukazne mize v V5R3 najdete v temi Operacijska ukazna miza.

- 1. S pomočjo nadzorne plošče spremenite IPL strežnika v ročni način.
- 2. Z gumbom za napajanje na nadzorni plošči zaustavite strežnik.
- 3. Izvedite IPL strežnika.
- 4. Prijavite se kot QSECOFR.
- 5. Na zaslonu IPL ali Namestitev sistema izberite možnost 1 (Izvedi IPL).
- 6. Na zaslonu Možnosti IPL podajte za poziv Definiraj ali spremeni sistem pri IPL-u D.
- 7. Na zaslonu Definiranje ali sprememba sistema pri IPL-u izberite možnost 3 (Ukazi sistemskih vrednosti).
- 8. Na zaslonu Ukazi sistemskih vrednosti izberite možnost 3 (Delo s sistemskimi vrednostmi).
- 9. Na zaslonu Delo s sistemskimi vrednostmi vpišite v polje Postavi na QIPLTYPE.
- 10. V stolpec Možnost za sistemsko vrednost QIPLTYPE vpišite 2 (Spremeni).
- 11. Na zaslonu Spreminjanje sistemske vrednosti za sistemsko vrednost QIPLTYPE vpišite 2 (Nadzorovani IPL, ukazna miza in način razhroščevanja).
- <span id="page-14-0"></span>12. Pritisnite Enter. Prikaže se zaslon Delo s sistemskimi vrednostmi.
- 13. Dvakrat pritisnite F3, da se boste vrnili na zaslon Definiranje ali spreminjanje sistema.
- 14. Pritisnite F3 (Izhod in nadaljuj IPL) in nadaljujte IPL.

#### **Popravljanje imen sredstev strojne opreme po nadgradnji**

Po končani nadgradnji ali selitvi morda obstajajo sredstva strojne opreme, ki so na drugih mestih, kot so bila na izvornem strežniku. Naslednji koraki kažejo, kako popravite ta imena sredstev strojne opreme:

- 1. V ukazno vrstico OS/400(R) vnesite WRKHDWPRD.
- 2. Na zaslonu Delo z izdelki strojne opreme izberite možnost 5 (Spremeni mesta opisnih oznak) in pritisnite Enter.
- 3. Preberite informacije o zaslonu za uporabo sprememb mest oznak in pritisnite Enter.
- 4. Primerjajte informacije o oznakah na zaslonu z mesti oznak izvornega strežnika. Informacije o oznakah se ujemajo, če se stolpec Oznaka na zaslonu ujema s stolpcem izvornega strežnika. Informacije o oznakah se ne ujemajo v naslednjih primerih:
	- v Na zaslonu so prikazane informacije o oznakah, toda izvorni strežnik na te mestu nima informacij o oznakah.
	- v Informacije o oznakah izvornega strežnika se ne ujemajo z informacijami v stolpcu *Oznaka* zaslona.
	- v V stolpcu Oznaka na zaslonu je prikazano \*NONE, za izvorni strežnik pa obstajajo informacije o oznakah. **Opomba:** Če je v stolpcu Oznaka za krmilnik ali napravo, ki ste ju dodali ali nadgradili, prikazano \*NONE, izberite možnost 2 (Spremeni). Nato izberite pravilen opis oznake s podanega seznama. Če imate težave, pokličite ponudnika storitev.
	- v V stolpcu oznaka je prikazano \*INCORRECT ali \*INVALID. To pomeni, da se tip in številka modela informacij o sredstvih strojne opreme ne ujemata s tipom in modelom opisa konfiguracije, ki je trenutno povezana s tem sredstvom. Strežnik ne more vključiti opisa konfiguracije.
	- \*INCORRECT kjer je fizično mesto tudi '\*\*'. To določa opis krmilnika ali naprave, ki na strežniku nima več veljavnega sredstva.
- 5. Če obstajajo mesta, kjer informacije o oznaki strežnika niso iste kot (fizična) oznaka, na zaslonu Spreminjanje mest opisnih oznak vpišite v stolpec Mož številko 2 za vsako mesto, ki zahteva spremembo oznake. Pritisnite Enter. Prikaže se zaslon Spreminjanje opisne oznake.

**Opomba:** Sočasno lahko opravite več kot eno izbiro, toda če se na dnu zaslona prikaže izbira Dodatne možnost..., ne pritisnite tipke Enter. Namesto tega se pomaknite naprej in izberite preostale oznake.

- 6. Prikaže se seznam možnih imen oznak. Za izbiro imena oznake (na zaslonu), ki se ujema z oznako na izvornem strežniku, vpišite v stolpec Mož številko 1 za vsako mesto, ki ga želite spremeniti, in pritisnite Enter. **Opomba:** Če ne morete najti oznake (na zaslonu), ki bi se ujemala z oznako na izvornem strežniku, se obrnite na predstavnika servisne službe.
- 7. Če izberete več kot eno oznako, se prikaže zaslon Spreminjanje opisne oznake za naslednjo oznako. Sporočilo na dnu zaslona kaže, ali je prejšnja sprememba uspela.
- 8. Za vse oznake, ki jih je potrebno spremeniti, ponovite prejšnje tri korake.
- 9. Ko spremenite zadnjo oznako, se prikaže zaslon Spreminjanje mest opisnih oznak s popravljenimi informacijami. Sporočilo na dnu zaslona kaže, ali je zadnja sprememba uspela. Če je na dnu zaslona prikazana izbira Dodatne možnosti..., se pomaknite naprej in si oglejte dodatne informacije.
- 10. Na zaslonu Spreminjanje opisne oznake pritisnite tipko F17 in natisnite nove informacije. **Opomba:** Izpis bo v privzeti izhodni čakalni vrsto za vašo delovno postajo. Natisnete ga lahko kasneje, ko vključite tiskalne naprave in zaženete pisalnike.
- 11. Preverite, ali se oznake na izpisu ujemajo z oznakami v stolpcu Oznaka izvornega strežnika. Če najdete napake, se vrnite na korak 5 (Glejte 9) in ponovite korake. **Opozorilo:** Pazite, da v namen analize težav ne boste zamenjali kartic, saj so serijske številke kartic in naprav povezane s konfiguracijo strežnika.

# <span id="page-16-0"></span>**Dodatek. Opombe**

Te informacije so bile razvite za izdelke in storitve, ki so na voljo v ZDA.

Ta dokument utegne vsebovati reference na licenčno notranjo kodo. Licenčna notranja koda je strojna koda, ki jo uporabljate pod pogoji IBM-ove licenčne pogodbe za strojne kode.

IBM izdelkov, storitev ali funkcij, omenjenih v tem dokumentu, ne nudi v drugih državah. Informacije o izdelkih in storitvah, ki so trenutno na voljo v vaši državi, boste dobili pri lokalnem IBM-ovem predstavniku. Nobena referenca na IBM-ov izdelek, program ali storitev ne trdi ali pomeni, da lahko uporabite samo ta IBM-ov izdelek, program ali storitev. Namesto njih lahko uporabite katerikoli funkcionalno enakovreden izdelek, program ali storitev, ki ne krši IBM-ovih pravic do intelektualne lastnine. Dolžnost uporabnika je, da preveri in oceni ustreznost delovanja izdelkov, programov ali storitev, ki niso izdelek IBM-a.

IBM ima lahko patente ali vložene zahtevke za patente, ki pokrivajo vsebino tega dokumenta. Posedovanje tega dokumenta vam ne daje licence za te patente. Pisna vprašanja v zvezi z licencami lahko pošljete na naslednji naslov:

IBM Director of Licensing IBM Corporation North Castle Drive Armonk, NY 10504-1785 U.S.A.

Vprašanja v zvezi z licencami za DBCS naslovite na IBM-ov oddelek za intelektualno lastnino v vaši državi ali pošljite poizvedbe v pisni obliki na naslov:

IBM World Trade Asia Corporation Licensing 2-31 Roppongi 3-chome, Minato-ku Tokyo 106-0032, Japan

Naslednji odstavek ne velja za Veliko Britanijo ali druge države, v katerih te določbe niso v skladu z lokalnim **zakonom:** INTERNATIONAL BUSINESS MACHINES CORPORATION NUDI TO APLIKACIJO ″TAKŠNO KOT JE″, BREZ JAMSTEV KAKRŠNEKOLI VRSTE, PA NAJ BODO IZRECNA ALI POSREDNA, KAR VKLJUČUJE, VENDAR NI OMEJENO NA POSREDNA JAMSTVA NEKRŠITVE, TRŽNOSTI ALI PRIMERNOSTI ZA DOLOČEN NAMEN. V nekaterih državah ne dopuščajo zavrnitve izrecnih ali vključenih jamstev, zato ta stavek morda ne velja za vas.

Te informacije lahko vsebujejo tehnične ali tipografske napake. Informacije v tem dokumentu občasno spremenimo; te spremembe bomo vključili v nove izdaje publikacije. IBM lahko kadarkoli izboljša in/ali spremeni izdelek(ke) in/ali program(e), opisane v tej publikacije brez vnaprejšnjega opozorila.

Spletne strani, ki niso last podjetja IBM, so omenjene le zaradi pripravnosti in na noben način ne pomenijo, da so potrjene. Gradivo na teh spletnih straneh ni del gradiva za ta IBM-ov izdelek in te spletne strani uporabljate na lastno odgovornost.

IBM lahko uporabi ali razdeli informacije, ki nam jih pošljete, na kakršenkoli način, ki se mu zdi primeren, brez vsake odgovornosti do vas.

Imetniki licenc za ta program, ki potrebujejo informacije, da bi omogočili: (i) izmenjavo informacij med neodvisno izdelanimi programi in drugimi programi (vključno s tem) in (ii) medsebojno uporabo informacij, ki so bile izmenjane, naj pošljejo vprašanja na naslednji naslov:

IBM Corporation Software Interoperability Coordinator, Department 49XA 3605 Highway 52 N Rochester, MN 55901 U.S.A.

Takšne informacije bodo na voljo v skladu z ustreznimi določbami in pogoji, ki lahko v določenih primerih zajemajo tudi plačilo.

Licenčni program, opisan v teh informacijah, in ves licenčni material, ki je zanj na voljo, IBM nudi pod pogoji IBM-ove Pogodbe s stranko, IBM-ove Mednarodne licenčne pogodbe za program, IBM-ove licenčne pogodbe za strojno kodo ali katerekoli enakovredne pogodbe med nami.

Vse podatke o zmogljivosti, opisane v tem dokumentu, smo določili v nadzorovanem okolju. Zato se lahko rezultati, ki jih boste dobili v drugih operacijskih okoljih, precej razlikujejo. Nekatere meritve so bile opravljene v sistemih na razvojni stopnji in zato ne dajemo nobenega jamstva, da bodo te meritve enake tudi v splošno razpoložljivih sistemih. Prav tako so bile nekatere meritve pridobljene z ocenitvijo. Dejanski rezultati so lahko drugačni. Zato preverite uporabne podatke za vaše specifično okolje.

Informacije o izdelkih, ki niso IBM-ovi, smo pridobili pri dobaviteljih teh izdelkov, iz njihovih natisnjenih objav ali drugih javno razpoložljivih virov. IBM teh izdelkov ni preizkusil in ne more potrditi natančnosti glede zmogljivosti, združljivosti in drugih zahtev, povezanih z izdelki, ki niso IBM-ovi. Vprašanja v zvezi z zmogljivostjo izdelkov, ki niso IBM-ovi, naslovite na njihove dobavitelje.

Vse izjave v zvezi z IBM-ovo bodočo usmeritvijo ali namenom lahko spremenimo ali umaknemo brez vsakega opozorila, in predstavljajo samo cilje in namene.

Vse prikazane IBM-ove cene so predlagane IBM-ove veljavne prodajne cene, ki so lahko spremenjene brez predhodnega obvestila. Cene trgovcev so lahko drugačne.

Te informacije so namenjene zgolj za načrtovanje. Preden boste lahko kupili izdelke, opisane v tem dokumentu, lahko te informacije spremenimo.

Te informacije vsebujejo vzorce podatkov in poročil, uporabljenih v dnevnih poslovnih dejavnostih. Da bi bili zgledi čim bolj nazorni, vključujejo imena posameznikov, podjetij, znamk in izdelkov. Vsa ta imena so izmišljena in vsaka podobnost z uporabljenimi imeni in naslovi dejanskih podjetij je zgolj naključna.

RAZEN ZA MOREBITNA ZAKONSKA JAMSTVA, KI JIH NI MOGOČE IZKLJUČITI, IBM, NJEGOVI RAZVIJALCI PROGRAMA IN DOBAVITELJI NE DAJEJO JAMSTEV ALI POGOJEV, BODISI IZRECNO ALI POSREDNO, VKLJUČUJOČ, TODA NE OMEJENO NA, POSREDNA JAMSTVA ALI POGOJE ZA TRŽNOST, PRIMERNOST ZA DOLOČEN NAMEN IN NEKRŠITEV V ZVEZI S PROGRAMOM ALI TEHNIČNO PODPORO, ČE TA OBSTAJA.

#### IBM, NJEGOVI RAZVIJALCI PROGRAMOV ALI ZASTOPNIKI NISO POD NOBENIM POGOJEM ODGOVORNI ZA NASLEDNJE, TUDI ČE SO OBVEŠČENI O MOŽNOSTI:

- 1. IZGUBO ALI POŠKODOVANJE PODATKOV
- 2. POSEBNE, NEPOSREDNE POŠKODBE, POŠKODBE V NESREČI ALI ZA KATEREKOLI EKONOMSKE POSLEDIČNE POŠKODBE ALI
- 3. IZGUBO DOBIČKA, POSLA, DOBREGA IMENA, DOHODKA ALI PRIČAKOVANIH PRIHRANKOV.

NEKATERE JURISDIKCIJE NE DOPUŠČAJO IZVZETJA ALI OMEJITVE POSLEDIČNIH ŠKOD ALI ŠKODE V NESREČI, ZATO NEKATERE ALI VSE ZGORNJE OMEJITVE ALI IZVZETJA ZA VAS NE VELJAJO.

Če te informacije berete kot zaslonsko publikacijo, morda ne boste videli fotografij in barvnih ilustracij.

Brez pisnega dovoljenja IBM-a ni dovoljeno kopirati smernic in določb, vsebovanih v tej publikaciji, niti ni dovoljeno kopirati posameznih delov.

<span id="page-18-0"></span>IBM je to publikacijo pripravil tako, da jo lahko uporabljajo predstavniki servisne službe pri vzdrževanju ali popravljanju navedenih delovnih postaj. IBM ne trdi, da je uporabna v kakršnekoli druge namene.

Brez pisnega dovoljenja IBM-a ni dovoljeno kopirati smernic in določb, vsebovanih v tej publikaciji, niti ni dovoljeno kopirati posameznih delov.

IBM je to publikacijo pripravil tako, da jo lahko uporabljajo kupci pri rokovanju in načrtovanju z navedenimi delovnimi postajami. IBM ne trdi, da je uporabna v kakršnekoli druge namene.

### **Blagovne znamke**

Naslednji izrazi so blagovne znamke družbe International Business Machines Corporation v Združenih državah Amerike, v drugih državah ali obojih:

AS/400 AS/400e e (logo) eServer e(logo)Server IBM iSeries xSeries Operating System/400 OS/400 400 POWER4 Redbooks

Microsoft, Windows, Windows NT in logotip Windows so prodajne znamke podjetja Microsoft Corporation v Združenih državah Amerike, drugih državah ali v obojih.

Java in vse prodajne znamke, povezane z Javo so prodajne znamke podjetja Sun Microsystems, Inc. v Združenih državah Amerike, drugih državah ali v obojih.

Druga imena podjetij, izdelkov in storitev so lahko prodajne znamke ali storitvene znamke drugih podjetij.

# **Recikliranje in usmetiščenje izdelka**

Ta enota vsebuje materiale, kot so tiskana vezja, kabli, tesnila in kontakti za zagotovitev elektromagnetne združljivosti, ki lahko vsebujejo svinec in baker-berilijeve zlitine. Ti materiali ob koncu življenske dobe izdelka zahtevajo posebno ravnanje in usmetiščenje. Preden to enoto usmetiščite, morate nevarne materiale odstraniti in reciklirati ali usmetiščiti v skladu z ustreznimi predpisi. IBM v več državah nudi programe za vračanje izdelkov. Informacije o ponudbah za recikliranje izdelkov najdete na IBM-ovi spletni strani na naslovu http://www.ibm.com/ibm/environment/products/prp.shtml.

IBM svetuje lastnikom opreme informacijske tehnologije (IT), da odgovorno reciklirajo svojo opremo, ko te ne potrebujejo več. IBM nudi več programov in storitev, ki lastnikom opreme pomagajo pri recikliranju izdelkov IT. Informacije o ponudbah za recikliranje izdelkov najdete na IBM-ovi spletni strani na naslovu http://www.ibm.com/ibm/environment/products/prp.shtml.

# **Program za vračanje kartice IBM Cryptographic Coprocessor Card**

Ta naprava lahko vsebuje dodatno komponento, imenovano cryptographic coprocessor card (kartica koprocesorja za šifriranje), na kateri so poliuretanski materiali, ti pa vsebujejo živo srebro. Za usmetiščenje te kartice upoštevajte lokalne odloke in predpise. IBM je vzpostavil program za vračanje določenih kartic IBM Cryptographic Coprocessor Card. Dodatne informacije najdete na naslovu <http://www.ibm.com/ibm/environment/products/prp.shtml>

<span id="page-19-0"></span>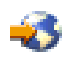

# **Opombe o elektronski emisiji**

# **Izjava zvezne komisije za komunikacije (FCC)**

**Opomba:** Ta oprema je bila testirana in ustreza pogojem digitalne naprave razreda A, v skladu s 15. delom FCC pravil. Ta pravila so zasnovana tako, da nudijo ustrezno zaščito pred škodljivimi motnjami, ko oprema deluje v komercialnem okolju. Ta oprema proizvaja, uporablja in lahko seva radijske frekvence. Če ni nameščena in uporabljana v skladu z navodili, lahko povzroči škodljive motnje v radijskih komunikacijah. Delovanje te naprave v naseljenem območju bo verjetno povzročilo škodljive motnje. V tem primeru je uporabnik dolžan, na lastne stroške, sam odpraviti motnje.

V skladu s FCC oddajnimi omejitvami je potrebno uporabljati ustrezno oklopljene in ozemljene kable. IBM(R) ne odgovarja za morebitne radijske ali televizijske motnje, povzročene z uporabo neustreznih kablov ali spojnikov, oziroma z nepooblaščenimi spremembami ali posegi v napravo. Neavtorizirane spremembe ali popravki lahko vodijo do ukinitve uporabnikovega pooblastila za uporabo opreme.

Ta naprava je v skladu s 15. delom FCC pravil. Delovanje je predmet naslednjih dveh pogojev: (1) ta naprava ne sme povzročati škodljivih motenj, in (2) ta naprava mora sprejeti vsako prejeto motnjo, tudi tisto, ki lahko povzroči neželeno delovanje.

Odgovorna stranka: International Business Machines Corporation New Orchard Road Armonk, NY 10504

Telefon: 1-919-543-2193

#### **Industry Canada Compliance Statement**

Ta digitalna naprava razreda A izpolnjuje zahteve po Canadian Interference-Causing Equipment Regulations.

#### **Avis de conformité à la réglementation d'Industrie Canada**

Cet appareil numérique de la classe A respecte toutes les exigences du Règlement sur le matériel brouilleur du Canada.

#### **European Community Compliance Statement**

Ta proizvod ustreza varnostnim zahtevam EU Council Directive 89/336/EEC in se približuje zakonom držav članic v zvezi z elektromagnetno združljivostjo. IBM ne more prevzeti odgovornosti za napake pri zadovoljevanju varnostnih zahtev, ki izvirajo iz nepriporočenih popravkov proizvoda, vključno s prilegajočimi se ne-IBM opcijskimi karticami.

#### **Australia and New Zealand Class A Statement**

**Pozor:** To je proizvod razreda A. V domačem okolju ta proizvod lahko povzroči radijske motnje. V tem primeru naj uporabnik ustrezno ukrepa.

### **Določbe in pogoji za prenos in tiskanje publikacij**

Pravice za uporabo informacij, ki ste jih izbrali za presnetje z oddaljenega računalnika, so predmet naslednjih določb in pogojev in vaše navedbe, da jih sprejmete.

**Osebna uporaba:** te informacije lahko ponatisnete za svojo osebno in nekomercialno uporabo, pod pogojem, da ohranite vse oznake o lastništvu. Izpeljanih delov teh informacij ali kateregakoli njihovega dela ne smete razdeljevati, prikazovati ali izdelovati brez izrecne privolitve IBM-a.

**Komercialna uporaba:** te informacije lahko ponatisnete, razdelite in prikazujete izključno znotraj podjetja in pod pogojem, da ohranite vse oznake o lastništvu. Izdelava izpeljanih del teh informacij ni dovoljena, ponatis, razdeljevanje ali prikazovanje teh informacij ali kateregakoli njihovega dela izven podjetja pa ni dovoljeno brez izrecne privolitve IBM-a.

Razen kot je izrecno odobreno v tem dovoljenju, niso dodeljene nobene druge pravice, licence ali pravice, pa naj bodo izrecne ali posredne, za informacije ali katerekoli podatke, programsko opremo ali drugo intelektualno lastnino, vsebovano v njih.

IBM si pridržuje pravico umakniti dovoljenja, vsebovana v tem dokumentu, če presodi, da mu uporaba informacij škodi, ali če določi, da zgornja navodila niso pravilno upoštevana.

Brez popolnega upoštevanja zakonov in predpisov, vključno z vsemi izvoznimi zakoni in predpisi v ZDA, teh informacij ni dovoljeno prenašati, izvažati ali izvažati uvoženih. IBM NE DAJE NOBENEGA JAMSTVA ZA VSEBINO TEH INFORMACIJ. INFORMACIJE SO NA VOLJO ″TAKŠNE KOT SO″ BREZ JAMSTVA KAKRŠNEKOLI VRSTE, IZRECNEGA ALI POSREDNEGA, KAR VKLJUČUJE, VENDAR NI OMEJENO NA POSREDNA JAMSTVA TRŽNOSTI, NE-KRŠENJE IN PRIMERNOSTI ZA DOLOČEN NAMEN.

Družba IBM si za ves material pridržuje vse avtorske pravice.

S presnetjem ali natisom informacij s te spletne strani soglašate s temi pogoji in določbami.

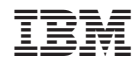

Natisnjeno na Danskem